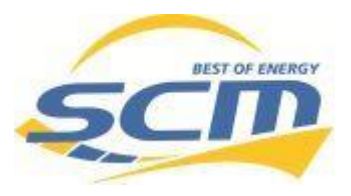

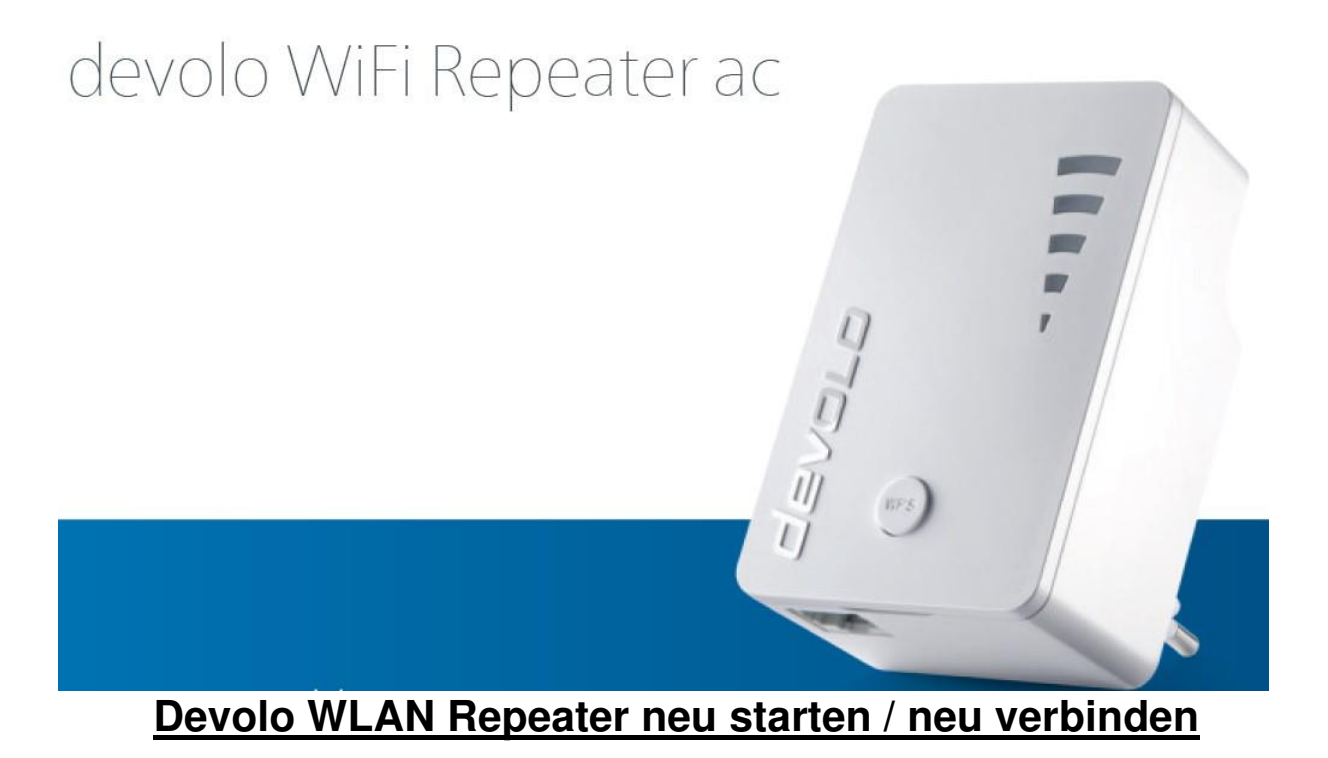

Falls ihr Repeater keine Verbindung mehr zum WLAN Netzwerk hat oder Sie eine neues WLAN Netzwerk u.o. Passwort haben bitte folgen Sie dieser Anleitung

1. Ziehen Sie den Repeater aus der Steckdose und stecken ihn nach kurzer Zeit wieder ein!

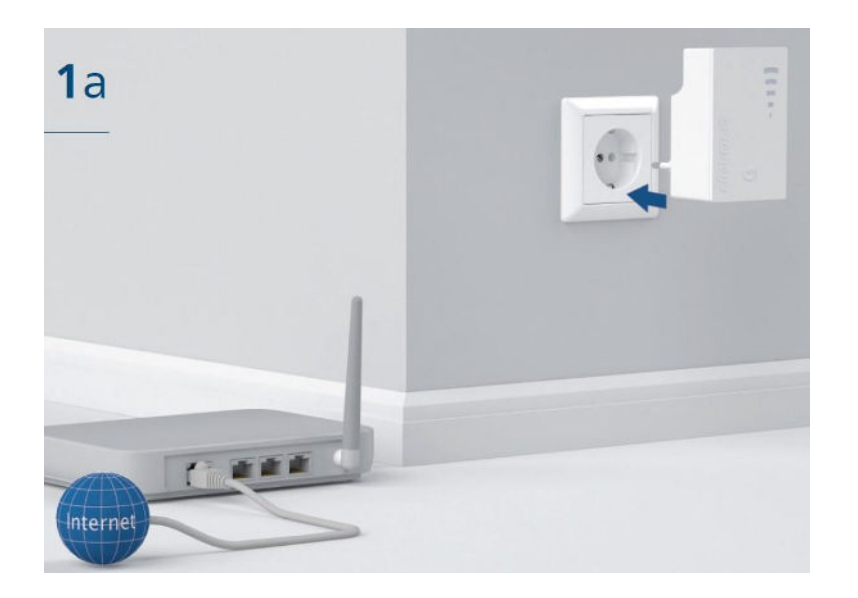

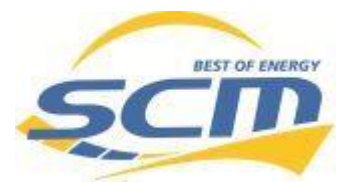

2. Warten Sie ca. 40 Sekunden

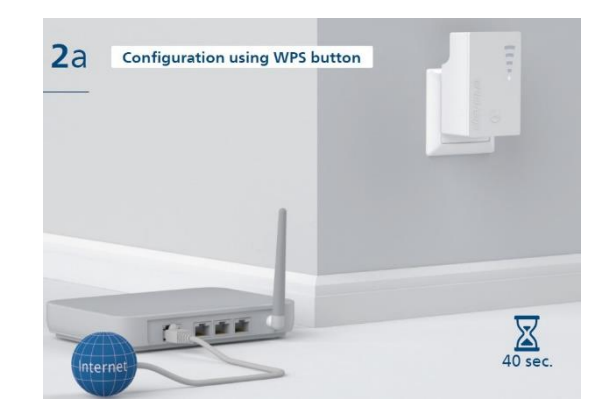

3. Drücken Sie für 5 Sekunden die WPS Taste

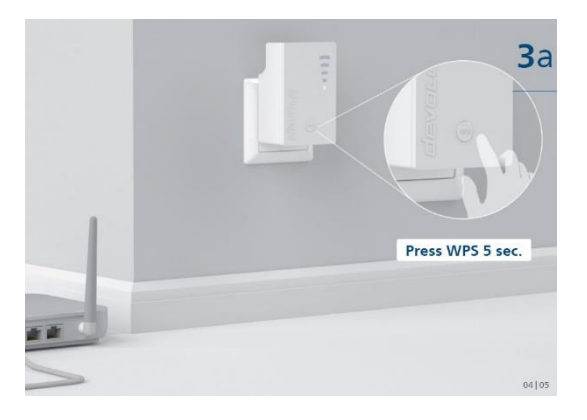

4. Innerhalb von 2 Minuten bitte die WPS Taste an Ihrem Router drücken (wie lange und wo sich diese befindet, entnehmen Sie dem Router Handbuch)

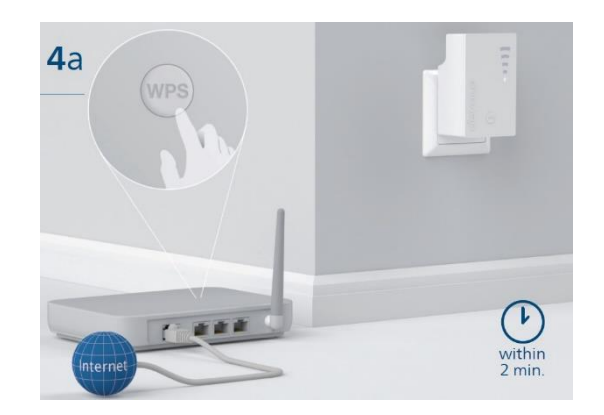